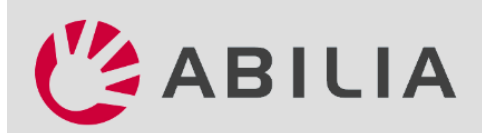

## Aan de slag met HandiCalendar

Gefeliciteerd met uw nieuwe Handi. Hier leest u hoe u aan de slag kunt gaan. Meer informatie over de verschillende stappen vindt u in het *Handboek*, dat u kunt downloaden op *www.abilia.com.*

- 1. HandiCalendar installeren
	- 1. Open de *App Store* of *Google Play* op uw apparaat.
	- 2. Zoek naar 'HandiCalendar'.
	- 3. Installeer.

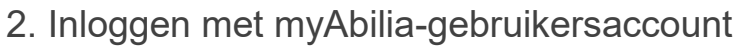

U kunt een gebruikersaccount maken op myAbilia.com.

De demoversie kunt u vier weken lang uitproberen. Daarna hebt u een licentie nodig.

## 3. Uw licentie registreren

De licentie moet worden geregistreerd in uw gebruikersaccount. Doe het volgende:

- 1. Log in op het gebruikersaccount.
- 2. Ga naar Mijn profiel en selecteer Licenties.
- 3. Klik op *Licentie toevoegen*, voer de licentiesleutel in en klik op *Toevoegen* om op te slaan.

Nu wordt de licentie bijgewerkt in de HandiCalendar-app (indien het apparaat verbinding met internet heeft).

## 4. Tip: HandiCalendar aanpassen

HandiCalendar kan op veel manieren worden aangepast aan de behoefte van de gebruiker. Raadpleeg voor tips de *Handleiding voor aanpassingen*, die u kunt downloaden op *www.abilia.com.*

## 5. Tip: De myAbilia-webservice gebruiken

Open een webbrowser. Ga naar *www.myabilia.com* en log in met uw accountgegevens. In myAbilia kunt u eenvoudig helpen met activiteiten, foto's enzovoort in HandiCalendar.

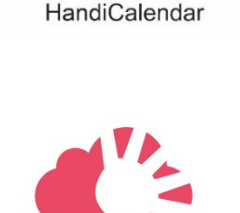